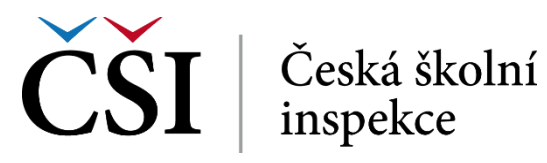

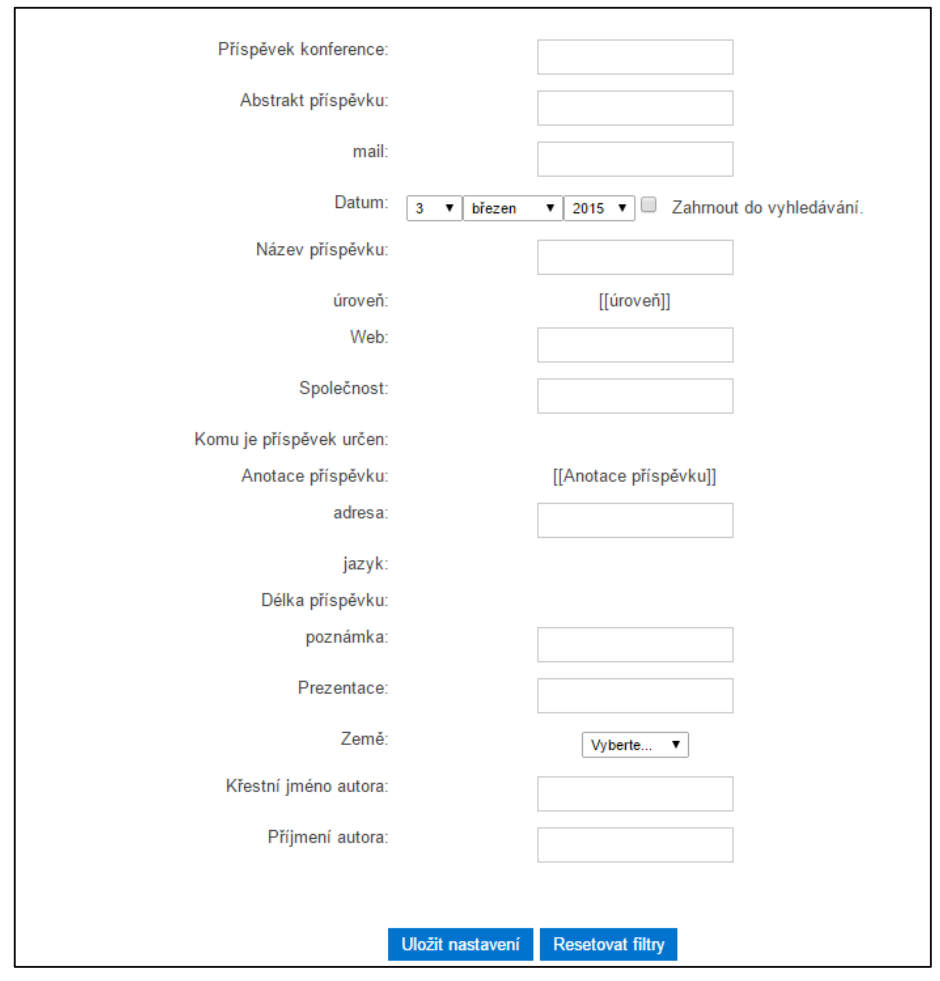

**Obrázek č. 68: Pokročilé vyhledávání**

Tlačítka slouží k potvrzení nastavení filtru nebo k jeho anulování. Při prohlížení jednotlivých záznamů vidí student podobu databáze znázorněnou na následujícím obrázku.

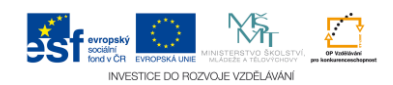